**ТЕХНОЛОГИИ ПОСТРОЕНИЯ РАСЧЕТНЫХ МОДЕЛЕЙ И АНАЛИЗА РЕЗУЛЬТАТОВ СИСТЕМЕ** 

SCAE Office

## *Модели металлокаркасов*

этой статье мы рассмот-<br>рим подходы к построе-<br>нию расчетных моделей<br>металлокаркасов на рим подходы к построе нию расчетных моделей металлокаркасов на стали. Не вдаваясь глубоко в конст руктивные подробности, приведем основные характеристики здания: 1. Здание двухпролетное

- $(25+31,5)$ х94 м.
- 2. Высота до низа несущих конструк ций покрытия – 38,5 м.
- 3. Высота по коньку фонаря 47,6 м.
- 4. Крановое оборудование подвес ные краны грузоподъемностью 10 тонн и мостовые краны грузо подъемностью 125 и 400 тонн.
- 5. Часть каркаса здания ниже под крановых балок состоит из двух ветвевых колонн.
- 6. Подкрановые балки коробчатого сечения.
- 7. На подкрановые балки опираются продольные фермы, к которым присоединяются поперечные фермы.

Общие виды расчетной модели здания в различных проекциях (в том числе и с отображением сечений эле ментов) представлены на рис. 1.

Рассмотрим краткое описание расчетной модели, а затем более по дробно остановимся на способах мо делирования и расчета двухветвевой колонны.

В настоящее время достаточно остро ощущается не**достаток в литературе, посвященной практическим** приемам построения расчетных моделей с использо**ванием метода конечных элементов и, соответствен! но, использованию программных продуктов, реализующих этот метод. С другой стороны, развитие и внедрение средств автоматизации проектирования (в том числе расчетов) с неизбежностью приводит к** появлению новых - зачастую оригинальных и нео**жиданных – подходов к решению, казалось бы, стандартных и давно всем известных задач. Надеем! ся, эта статья станет далеко не последней в серии материалов, посвященных практическим приемам и** технологиям построения расчетных моделей и ана**лиза результатов в среде программного комплекса SCAD Office. Приглашаем к разговору инженеров**практиков, использующих систему SCAD и желаю**щих поделиться или обменяться опытом.**

Модель содержит 11298 узлов, 13701 элемент, 65718 неизвестных и 69 загружений. Время полного (ста тика, РСУ, комбинации, эквивалент ные напряжения) расчета мульти фронтальным методом на компь ютере c процессором Pentium IV, 1,8 ГГц и 744 Мб ОЗУ составляет 21,35 мин., при этом выбор РСУ в си стеме SCAD осуществляется всего за 8 мин., что, на наш взгляд, очень бы стро и говорит о продуманности ал горитмов, а также корректности их программной реализации, учитывая достаточно большое количество за гружений. Предвидя вопросы о целе сообразности построения простран ственных моделей производственных зданий, отметим следующее:

1. Указанная модель строилась по этапно сверху вниз. Вначале была построена и рассчитана модель  $'$ АРХИТЕКТУРА И СТРОИТЕЛЬСТВО  $\sim$  программное обеспечение

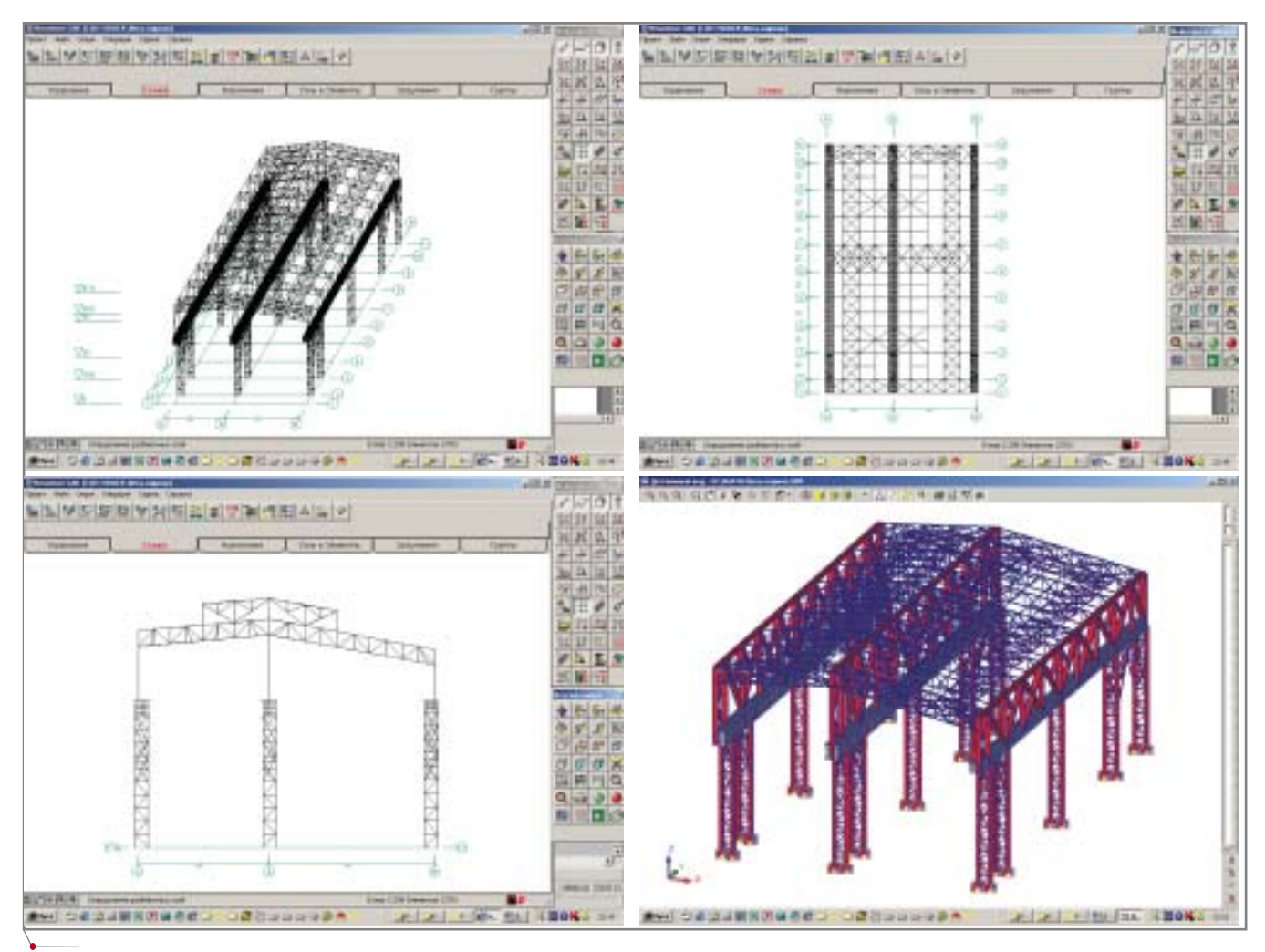

**Рис. 1. Общие виды расчетной модели**

поперечной фермы покрытия, за тем модель поперечной рамы и лишь после этого строилась мо дель всего здания.

- 2. Пространственные модели зда ний из металлокаркасов имеет смысл применять только при на личии в таком здании кранового оборудования. Модель позволяет учитывать включение в работу всего здания при воздействии тормозных нагрузок (кстати, об этом говорится во многих книгах, посвященных расчетам и проек тированию металлических конст рукций). На рис. 2 представлена картина деформированного со стояния при воздействии тормоз ной крановой нагрузки на попе речную раму по оси 6 (отчетливо видно включение в работу всего каркаса здания за счет связей по покрытию и жесткости подкрано вых балок).
- 3. При отсутствии крановых нагру зок и воздействии в поперечном

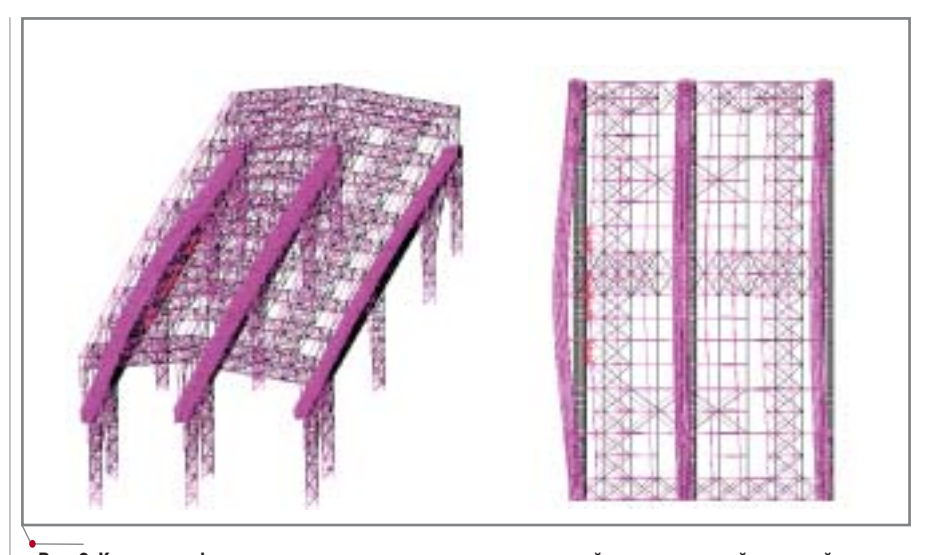

**Рис. 2. Картина деформированного состояния здания при воздействии тормозной крановой нагруз= ки вдоль оси 6**

направлении только ветровой на грузки все рамы работают одина ково. Это позволяет ограничить ся расчетом серии плоских моделей, отдельно рядовой рамы, рамы фахверка и связевого блока в продольном направлении.

Все несущие конструкции, кроме подкрановых балок, смоделированы стержневыми элементами 5
го типа

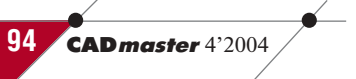

## APXWTEKTYPA u CTPOWTEJIbCTBO

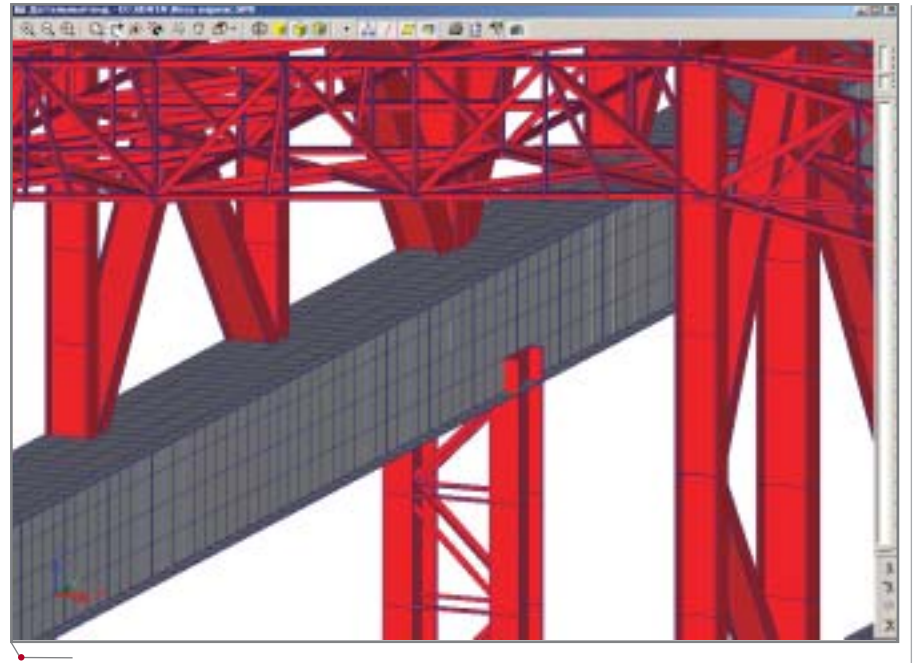

Рис. 3. Зона стыка подкрановой балки с колонной

(пространственные стержни), а решетка колонн - элементами 4-го ти-(стержни пространственных па ферм). Подкрановые балки смоделированы оболочечными элементами 44-го типа, что позволяет учесть реальные размеры подкрановой балки сечением 2х3 метра из листовой стали толшиной 30 мм. Зона стыка полкрановой балки с колонной показана на рис. 3.

Следует заметить, что в данном случае такой полхол оказывается наиболее эффективным, поскольку позволяет напрямую анализировать напряжения в оболочках, используя различные теории прочности. Возможность вывода напряжений в MS

受用

Excel обеспечивает очень быстрый поиск наиболее нагруженных элементов. Полученная  $\mathbf{c}$ помощью SCAD цветографичес-

программное обеспечение

кая картина распределения нормальных напряжений в подкрановой балке представлена на рис. 4. Классический для строителей подход - моделирование стержнями - вызывает затруднения как при построении расчетной модели, адекватной реальности, так и при анализе результатов: к напряжениям приходится переходить "вручную", через М, N, Q, что не только неудобно, но и сопряжено с риском совершения ошибок. Несколько отступая от рассматриваемой модели, отметим также, что использование оболочечных элементов позволяет с помощью модуля устойчивости, реализованного в системе SCAD, решать задачи потери устойчивости плоской формы изгиба сечений любой формы. Подобный расчет через формулы СНиП практически невозможен ввиду отсутствия данных по коэффициенту  $\varphi_h$ .

Перейдем к рассмотрению модели двухветвевой колонны поперечной рамы, изображенной на рис. 5, и возможностям ее расчета с помощью системы SCAD.

Прежде чем выбрать способ построения расчетной модели в SCAD, необходимо определиться со следующими вопросами:

- Какие виды проверок следует вы- $\bullet$ полнить при расчете того или иного элемента конструкции?
- Какие виды проверок могут быть  $\bullet$ автоматически реализованы в системе SCAD?<sup>1</sup>
- Какие виды проверок придется  $\bullet$ выполнять "вручную" или с помощью программ, работающих по

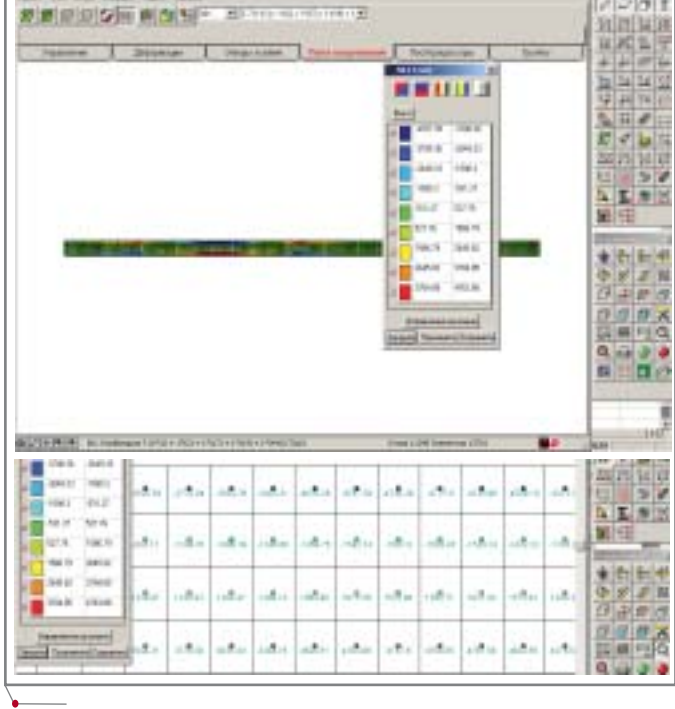

Рис. 4. Фрагмент цветового изображения напряжений Их в стенке балки в центрах конечных элементов

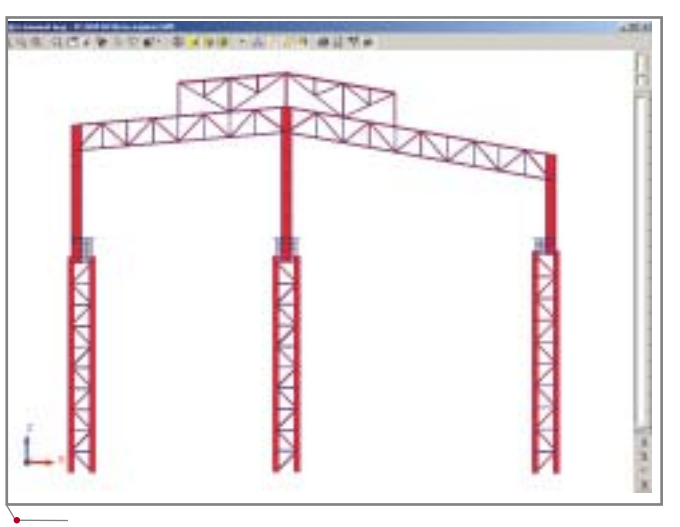

Рис. 5. Поперечная рама каркаса

.<br>Для этого нужно внимательно ознакомиться с главой 17 Руководства пользователя, где четко прописан набор проверок по СНиП II-23-81\*, реализуемых в модуле проверки несущей способности стальных сечений.

## APXNTEKTYPA u CTPONTEJIbCTBO программное обеспечение

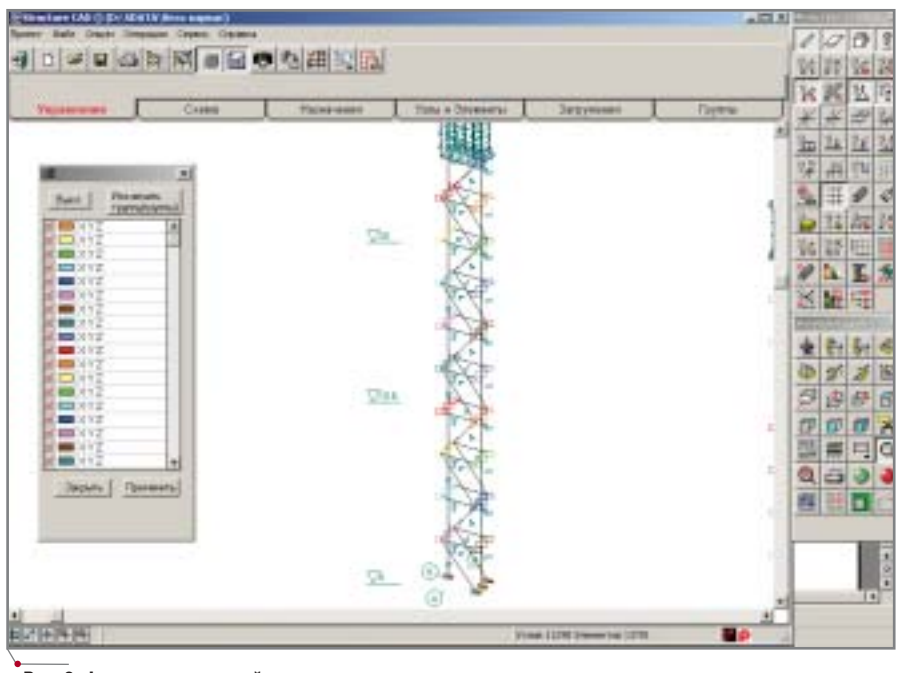

Рис. 6. Фрагмент расчетной модели колонны

принципу инженерного калькулятора (например, "Кристалл"), и какие для этого понадобятся исхолные ланные?

Только получив ответ на все эти вопросы, следует приступать к построению расчетной модели или серии моделей, каждая из которых учитывает особенности рассчитываемого элемента конструкции.

Сначала подробнее рассмотрим устройство модели двухветвевой колонны, а затем покажем, какие виды проверок эта модель закрывает автоматически, и проведем сравнение с классическим подходом, представленным во всех учебниках по металлоконструкциям. На рис. 6 показан фрагмент модели с отображением типов конечных элементов, закреплений и объединений перемещений в узлах (к сожалению, рамки журнальной статьи не позволяют рассмотреть порядок построения такой модели).

Модель устроена следующим образом:

- 1. Колонна смоделирована не в виде одного стержня, а так, как она выглядит в реальности: в виде двух ветвей и решетки.
- 2. Ветви колонны смоделированы стержневыми элементами 5-го типа с расстоянием между ними, равным расстоянию между центрами тяжести ветвей (2,5 м). При этом обе ветви представлены в виде сварных двутавров, задан-

ных параметрическим способом назначения жесткостных характеристик. В реальности внешняя ветвь имеет сечение швеллера, но ее пришлось задавать эквивалентным по площади двутавром, поскольку в системе не реализована автоматическая проверка прочности параметрически заданных швеллеров.

3. Решетка смоделирована стержневыми элементами 4-го типа (элементы пространственной фермы). При этом наличие в узлах элементов 4-го типа только поступательных степеней свободы автоматически обеспечивает шарнирное присоединение элементов решетки к элементам ветвей. Следует отметить, что для

моделирования решетки вполне возможно использовать и элементы 5-го типа, но при этом придется задавать шарниры в узлах элементов решетки.

- 4. Из соображений наглядности построения и визуализации модели элементы решетки разнесены от элементов ветвей на некоторое условное расстояние, принятое в данной модели равным фактическому расстоянию от оси колонны до оси решетки. Для обеспечения совместности деформаций узлы решетки объединены в группы объединения перемещений по поступательным степеням свободы. Решетка выполнена из уголка, заданного в расчетной модели путем выбора из сортамента металлопроката.
- 5. В модели, использованной для расчета на прочность и устойчивость, нижние узлы ветвей и решетки закреплены по всем направлениям.
- 6. Для расчета нагрузок на фундаменты в виде M, N, Q от всей колонны приходится использовать еще одну модель, в которой добавляются два горизонтальных элемента (на рис. 7 это элементы № 13723 и 13724) и один вертикальный (элемент № 13729 на рис. 7), расположенный строго по центру тяжести всей колонны с жесткостью заведомо большей, чем жесткость колонны. Среди инженеров, использующих такой подход при моделировании двухветвевых колонн, этот вертикальный элемент получил название "пенёк".

В таблице представлен требуемый перечень проверок для двухветвевой

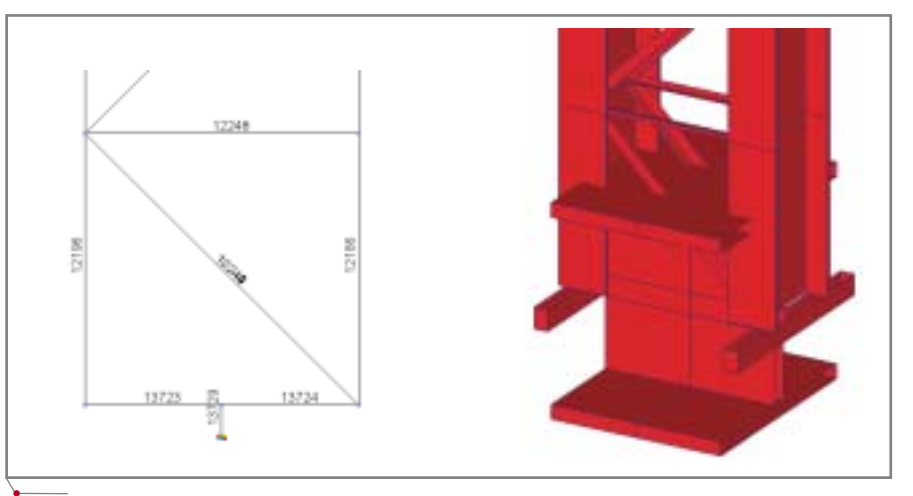

Рис. 7. Фрагмент расчетной модели колонны для получения нагрузок на фундаменты

96

**CAD master** 4'2004

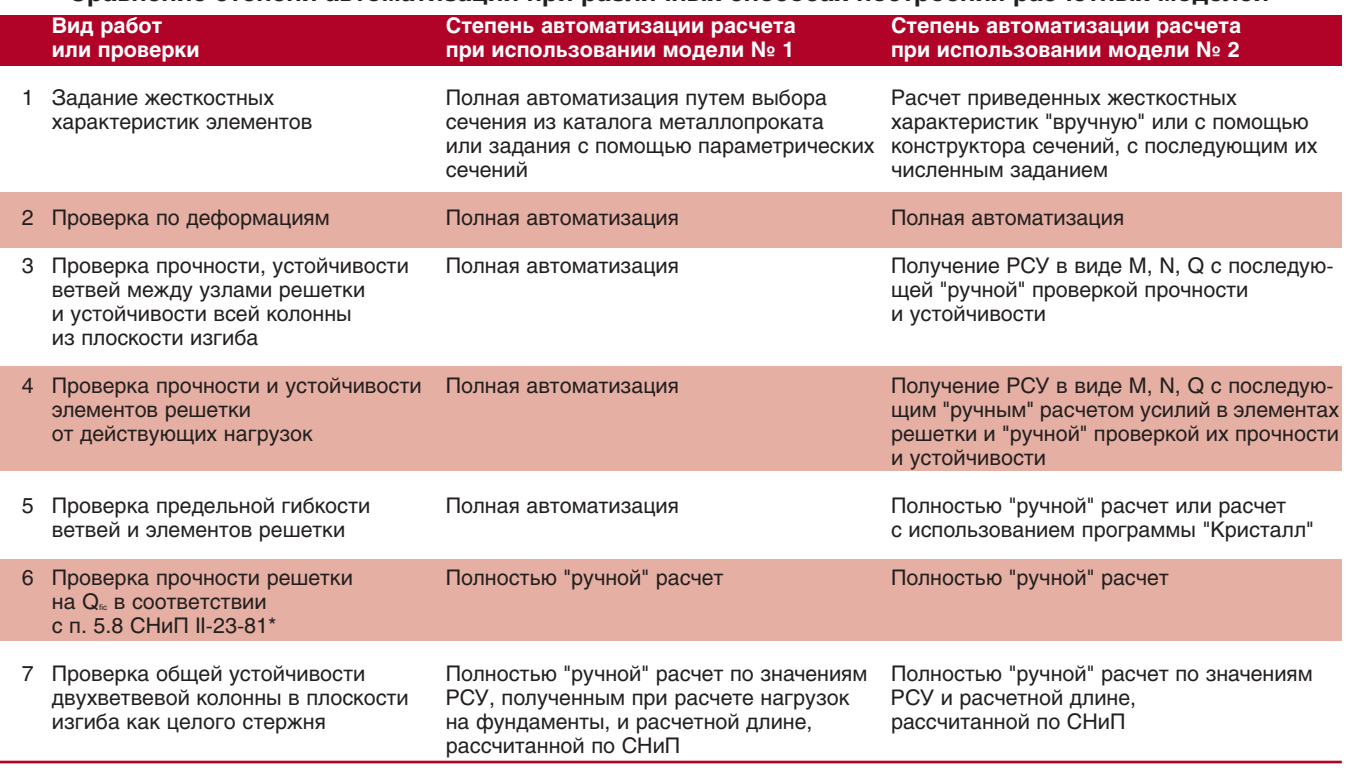

## Сравнение степени автоматизации при различных способах построения расчетных моделей

программное обеспечение

колонны и сопоставлена степень автоматизации работ при подходе к моделированию, описанном в этой статье, и при классическом подходе к построению модели в виде стержня с приведенными жесткостными характеристиками. Сравниваемые модели показаны на рис. 8.

Вывод напрашивается сам собой. При грамотном подходе к разработке технологий создания расчетных моделей в системе SCAD возможно существенное сокращение сроков выполнения расчетов и повышение их достоверности. Под грамотным подходом здесь следует понимать более полное и продуманное использование возможностей, предоставляемых программным комплексом...

Мы почти ничего не сказали об интеграции системы в общий процесс проектирования и взаимодействии SCAD с другими системами (в первую очередь - с программами геометрического моделирования). Эта проблема, на наш взгляд, очень актуальна и вполне может стать темой одной из следующих статей.

Андрей Теплых, ведущий конструктор инжинирингового центра **ЗАО «Группа компаний** "Электрощит-ТМ-Самара"» E-mail: ATeplih@electroshield.ru Тел.: (8462) 76-8831

Анатолий Маляренко, директор ООО "СКАД СОФТ" E-mail: scad-soft@mtu-net.ru Тел.: (095) 267-4076

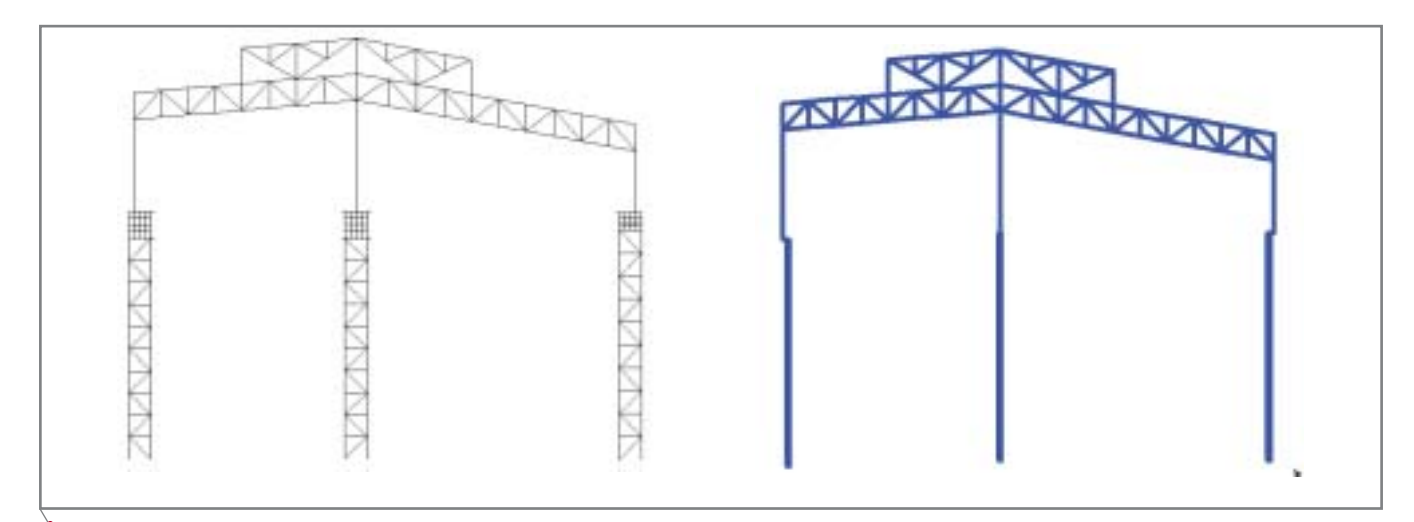

Рис. 8. Две модели для расчета колонн. Модель № 1 (слева) представлена в этой статье; модель № 2 - классическая